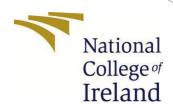

# ConfigurationManual

MScResearchProject Data Analytics

Vishan Lal StudentID: x21120803

SchoolofComputing National College of Ireland

Supervisor: Prof. Cristina Muntean

#### National College of Ireland Project Submission Sheet School of Computing

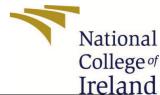

| Student Name:        | Vishan Lal             |
|----------------------|------------------------|
| Student ID:          | X21120803              |
| Programme:           | Data Analytics         |
| Year:                | 2022-23                |
| Module:              | MSc Research Project   |
| Supervisor:          | Prof. Cristina Muntean |
| Submission Due Date: | 15/12/2022             |
| Project Title:       | Configuration Manual   |
| Word Count:          | XXX                    |
| Page Count:          | 15                     |

I hereby certify that the information contained in this (my submission) is information pertaining to research I conducted for this project. All information other than my own contribution will be fully referenced and listed in the relevant bibliography section at the rear of the project.

<u>ALL</u> internet material must be referenced in the bibliography section. Students are required to use the Referencing Standard specified in the report template. To use other author's written or electronic work is illegal (plagiarism) and may result in disciplinary action.

| Signature: | VIshan Lal         |
|------------|--------------------|
| Date:      | 15th December 2022 |

#### PLEASE READ THE FOLLOWING INSTRUCTIONS AND CHECKLIST:

| Attach a completed copy of this sheet to each project (including multiple copies).         |  |  |  |  |
|--------------------------------------------------------------------------------------------|--|--|--|--|
| Attach a Moodle submission receipt of the online project submission, to each               |  |  |  |  |
| project (including multiple copies).                                                       |  |  |  |  |
| You must ensure that you retain a HARD COPY of the project, both for your own              |  |  |  |  |
| reference and in case a project is lost or mislaid. It is not sufficient to keep a copy on |  |  |  |  |
| computer.                                                                                  |  |  |  |  |

Assignments that are submitted to the Programme Coordinator office must be placed into the assignment box located outside the office.

| Office Use Only                  |  |  |  |  |
|----------------------------------|--|--|--|--|
| Signature:                       |  |  |  |  |
|                                  |  |  |  |  |
| Date:                            |  |  |  |  |
| Penalty Applied (if applicable): |  |  |  |  |

## **Configuration Manual**

Vishan lal X21120803

#### 1 Introduction

This research aims to address about how can Machine learning models like Linear Regression, Decision Tree Regressor, Bagging Regressor, XG Boost Regressor, K neighbours Regressor, Extra Trees Regressor, Ridge Regressor and Lasso Regressor are able to accurately predict the price of the airfare for a specific departure date, and how does flight price in India vary based on various factors that determines the flight price using the different exploratory data analysis techniques to make a better customer experience in booking the flight at the cheapest cost.

## 2 System Specification

Processor: Apple M1 Pro

Memory(RAM) Installed: 16 GB

Storage: 1 TB SSD

#### 3 Software Tools

The tools required for this project are:

- Anaconda Navigator
- Python
- Jupyter Notebook

#### 4 Software Installation

This is a step by step explanation of the implementation.

Download and install python from https://www.python.org/downloads/

Downloading and installing anaconda from https://www.anaconda.com/

### 5 Implementation

The following packages and libraries are utilized:

NumPy

**Pandas** 

Matplotlib

ScikitLearn

seaborn

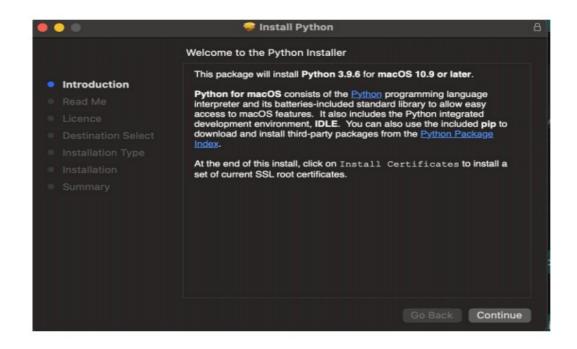

Figure 1: Python setup introduction

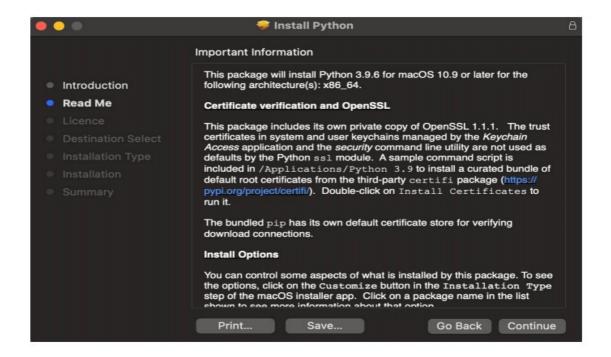

Figure 2: Readme in the python setup

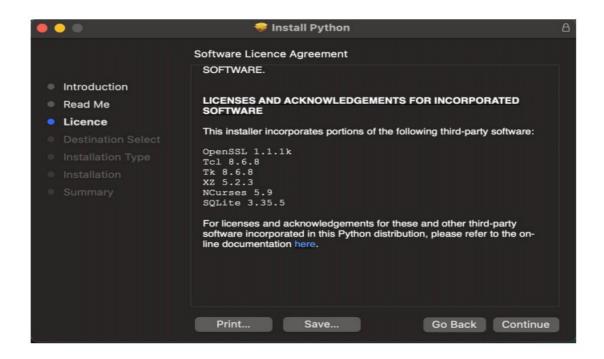

Figure 3: Licence in Python setup

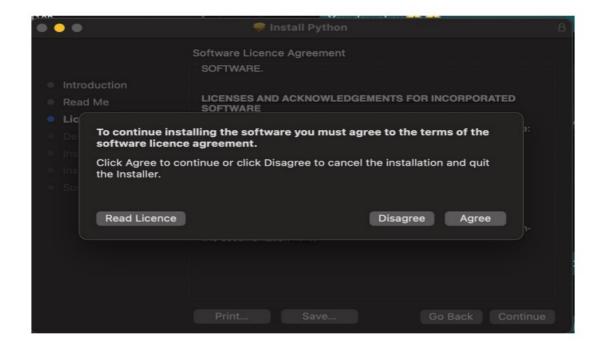

Figure 4: License aggrement in python setup

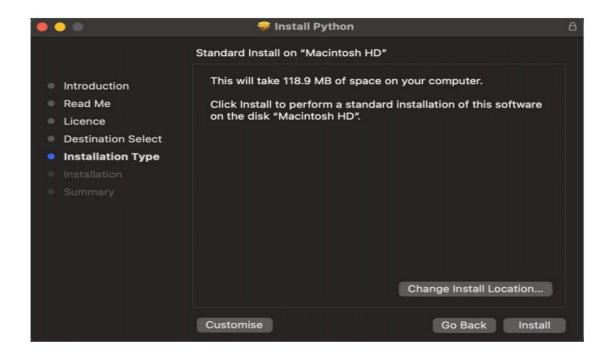

Figure 5: Installation type in setup

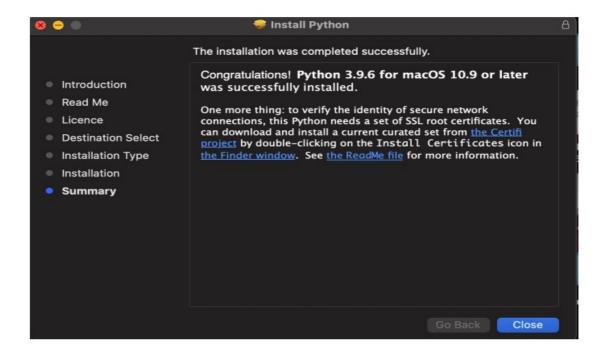

Figure 6: Summary of installation completion

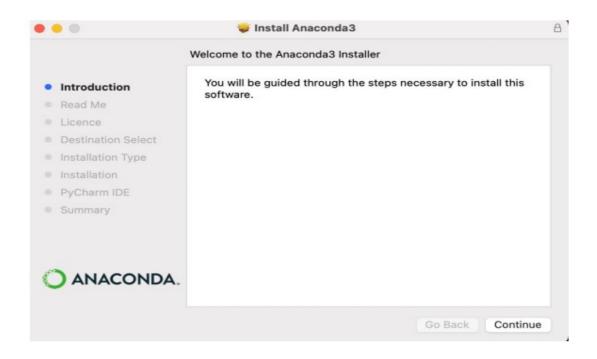

Figure 7: Introduction to anaconda installer setup

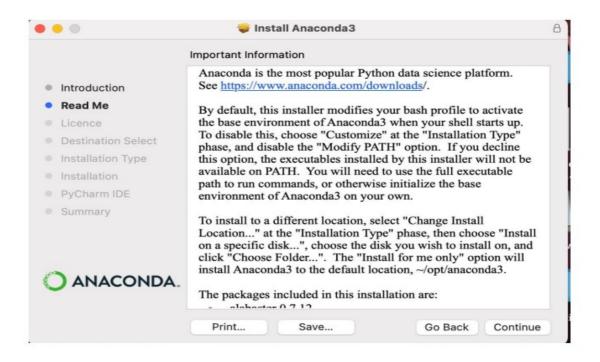

Figure 8: Readme in Anaconda installer setup

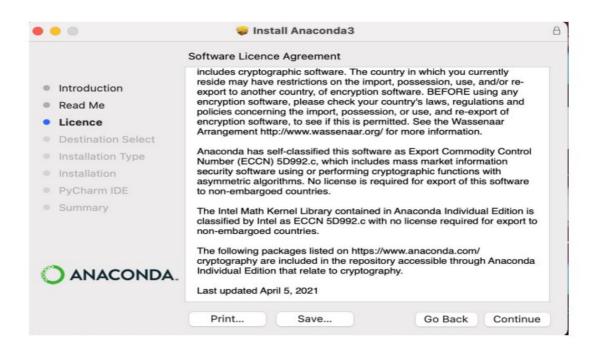

Figure 9: Licence agreement of anaconda setup

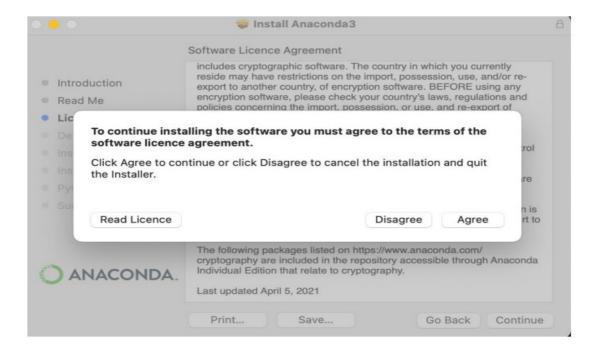

Figure 10: Agree to the License of anaconda installer setup

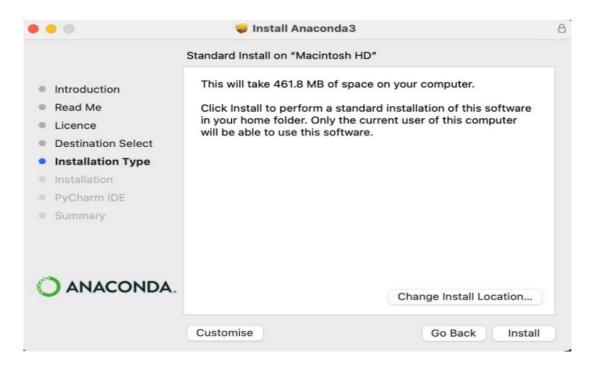

Figure 11: Choosing Anaconda type of installation

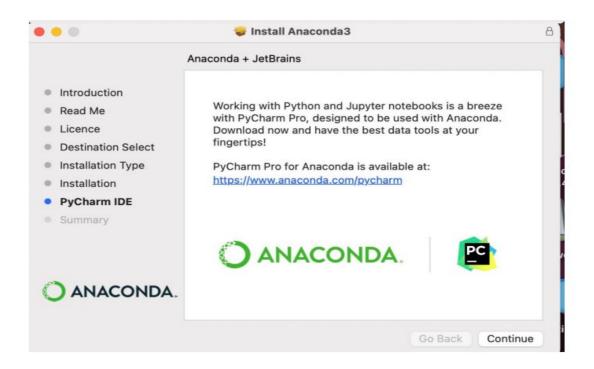

Figure 12: Installation completion of anaconda

#### 5.1 Importing Libraries

The following stpes were taken to import the libraries:

```
import numpy as np # linear algebra
import pandas as pd # data processing, CSV file I/O (e.g. pd.read_csv)
import matplotlib.pyplot as plt
import seaborn as sns
import os
import plotly.express as px
import plotly.graph_objects as go
from sklearn import preprocessing
from datetime import date, datetime, time
from babel.dates import format_date, format_datetime, format_time
from sklearn.model_selection import KFold
from sklearn.model_selection import GridSearchCV
from sklearn.feature_selection import RFE
```

Figure 13: Importing required Libraries and Packages

#### 5.2 Loading The data

```
flights_df = pd.read_csv("../data/Clean_Dataset.csv")
bussiness_df = pd.read_csv("../data/business.csv")
economy_df = pd.read_csv("../data/economy.csv")
```

Figure 14: Loading the data

### 5.3 Data Analysis, preparation and visualisation

#### 5.3.1 Columns/Features in Dataset

|   | airline  | flight  | source_city | departure_time | stops | arrival_time  | destination_city | class   | duration | days_left | price |
|---|----------|---------|-------------|----------------|-------|---------------|------------------|---------|----------|-----------|-------|
| 0 | SpiceJet | SG-8709 | Delhi       | Evening        | zero  | Night         | Mumbai           | Economy | 2.17     | 1         | 5953  |
| 1 | SpiceJet | SG-8157 | Delhi       | Early_Morning  | zero  | Morning       | Mumbai           | Economy | 2.33     | 1         | 5953  |
| 2 | AirAsia  | 15-764  | Delhi       | Early_Morning  | zero  | Early_Morning | Mumbai           | Economy | 2.17     | 1         | 5956  |
| 3 | Vistara  | UK-995  | Delhi       | Morning        | zero  | Afternoon     | Mumbai           | Economy | 2.25     | 1         | 5955  |
| 4 | Vistara  | UK-963  | Delhi       | Morning        | zero  | Morning       | Mumbai           | Economy | 2.33     | 1         | 5955  |

Figure 15: 5 Top Records of the dataset

```
df1.info()
<class 'pandas.core.frame.DataFrame'>
RangeIndex: 300153 entries, 0 to 300152
Data columns (total 11 columns):
     Column
                          Non-Null Count
                                                  Dtype
    flight 300153 non-null object source_city 300153 non-null object departure_time 300153 non-null object stops 300153 non-null object arrival_time destination
                           300153 non-null object
 0
    airline
 1
     arrival_time 300153 non-null object destination_city 300153 non-null object
                   300153 non-null object
     class
                           300153 non-null float64
 8
     duration
     days_left
                            300153 non-null
10 price
                           300153 non-null int64
dtypes: float64(1), int64(2), object(8)
memory usage: 25.2+ MB
```

Figure 16: Printing the features of dataset

#### 5.3.2 Descriptive stats of flights dataset

flights df.describe()

|       | duration      | days_left     | price         |
|-------|---------------|---------------|---------------|
| count | 300153.000000 | 300153.000000 | 300153.000000 |
| mean  | 12.221021     | 26.004751     | 20889.660523  |
| std   | 7.191997      | 13.561004     | 22697.767366  |
| min   | 0.830000      | 1.000000      | 1105.000000   |
| 25%   | 6.830000      | 15.000000     | 4783.000000   |
| 50%   | 11.250000     | 26.000000     | 7425.000000   |
| 75%   | 16.170000     | 38.000000     | 42521.000000  |
| max   | 49.830000     | 49.000000     | 123071.000000 |

Figure 17: Descriptive stats of flight dataset

## 5.3.3 Generating the one hot encoded values for the categorical values of flight dataframe

Figure 18: Generating the one hot encoded values

#### 5.3.4 Features after doing one hot encoding

| ıng      | ss 'pandas.core.frame.DataFram<br>eIndex: 300153 entries, 0 to 3 |        |          |         |  |  |  |
|----------|------------------------------------------------------------------|--------|----------|---------|--|--|--|
| ata<br># | a columns (total 31 columns): Column Non-Null Count              |        |          |         |  |  |  |
|          |                                                                  |        |          |         |  |  |  |
| 0        | flight                                                           | 300153 | non-null | object  |  |  |  |
| 1        | duration                                                         | 300153 | non-null | float64 |  |  |  |
| 2        | days_left                                                        | 300153 | non-null | int64   |  |  |  |
| 3        | price                                                            | 300153 | non-null | int64   |  |  |  |
| 4        | airline                                                          | 300153 | non-null | int64   |  |  |  |
| 5        | stops                                                            | 300153 | non-null | int64   |  |  |  |
| 6        | class                                                            | 300153 | non-null | int64   |  |  |  |
| 7        | source_city_Bangalore                                            | 300153 | non-null | uint8   |  |  |  |
| 8        | source_city_Chennai                                              | 300153 | non-null | uint8   |  |  |  |
| 9        | source_city_Delhi                                                | 300153 | non-null | uint8   |  |  |  |
| 10       | source_city_Hyderabad                                            | 300153 | non-null | uint8   |  |  |  |
| 11       | source_city_Kolkata                                              | 300153 | non-null | uint8   |  |  |  |
| 12       | source_city_Mumbai                                               | 300153 | non-null | uint8   |  |  |  |
| 13       | departure_time_Afternoon                                         | 300153 | non-null | uint8   |  |  |  |
| 14       | departure_time_Early_Morning                                     | 300153 | non-null | uint8   |  |  |  |
| 15       | departure_time_Evening                                           | 300153 | non-null | uint8   |  |  |  |
| 16       | departure_time_Late_Night                                        | 300153 | non-null | uint8   |  |  |  |
| 17       | departure_time_Morning                                           | 300153 | non-null | uint8   |  |  |  |
| 18       | departure time Night                                             | 300153 | non-null | uint8   |  |  |  |
| 19       | arrival_time_Afternoon                                           | 300153 | non-null | uint8   |  |  |  |
| 20       | arrival_time_Early_Morning                                       | 300153 | non-null | uint8   |  |  |  |
| 21       | arrival_time_Evening                                             | 300153 | non-null | uint8   |  |  |  |
| 22       | arrival_time_Late_Night                                          | 300153 | non-null | uint8   |  |  |  |
| 23       | arrival_time_Morning                                             | 300153 | non-null | uint8   |  |  |  |
| 24       | arrival_time_Night                                               | 300153 | non-null | uint8   |  |  |  |
| 25       | destination_city_Bangalore                                       | 300153 | non-null | uint8   |  |  |  |
| 26       | destination city Chennai                                         | 300153 | non-null | uint8   |  |  |  |
| 27       | destination city Delhi                                           | 300153 | non-null | uint8   |  |  |  |
| 28       | destination_city_Hyderabad                                       | 300153 | non-null | uint8   |  |  |  |
| 29       | destination city Kolkata                                         | 300153 | non-null | uint8   |  |  |  |
| 30       | destination city Mumbai                                          | 300153 | non-null | uint8   |  |  |  |

Figure 20: Feature set for flight data after doing one hot encoding

#### 5.3.5 Plotting Correlation matrix including one hot encoded variable

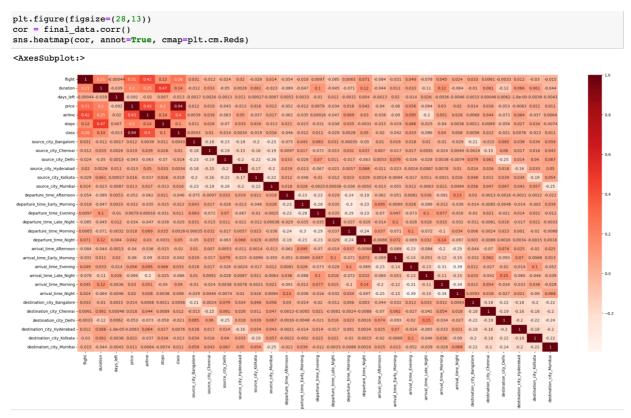

Figure 21: Correlation matrix including one hot encoded variable

# 5.6 Spliting the data into 70 percent training and 30 percent testing

Separating the features and the target values into separate dataframe variables

```
In [44]: # storing the dependent variables in X and Independent Variable in Y
x = final_data.drop(['price'], axis = 1)
y = final_data['price']
```

Splitting the data into training set and testing set in the ratio of 70% and 30% respectively

Figure 22: Split of data into training and testing

#### 5.7 Performing the Min Max scaling for the preprocessed dataset

Scaling the values to convert the int values to fit into Machine Learning models

```
from sklearn.preprocessing import MinMaxScaler
mmscaler = MinMaxScaler(feature_range = (0, 1))
x_train = mmscaler.fit_transform(x_train)
x_test = mmscaler.fit_transform(x_test)
x_train = pd.DataFrame(x_train)
x_test = pd.DataFrame(x_test)
```

#### 5.8 Machine Learning Algorithms

Implementing all the Regression models for predicting prices of flight **5.8.1 Importing libraries for models** 

```
# Build the regression / regressor models

from sklearn.linear_model import LinearRegression
from sklearn.linear_model import Ridge, Lasso
from sklearn.tree import DecisionTreeRegressor
from sklearn.ensemble import RandomForestRegressor
from sklearn.svm import SVR
import xgboost as xgb
from sklearn.neighbors import KNeighborsRegressor
from sklearn.ensemble import ExtraTreesRegressor
from sklearn.ensemble import BaggingRegressor
from sklearn.ensemble import GradientBoostingRegressor
```

Figure 23: Library imports

#### 5.8.2 Create objects of regression models with default hyper-parameters

```
modelmlg = LinearRegression()
modeldcr = DecisionTreeRegressor()
modelbag = BaggingRegressor()
#modelSVR = SVR()
modelXGR = xgb.XGBRegressor()
modelKNN = KNeighborsRegressor()
modelETR = ExtraTreesRegressor()
modelRE = Ridge()
modelL = Lasso(alpha = 0.1)

modelGBR = GradientBoostingRegressor()
```

Figure 24: Creating objects of regression models

#### 5.8.3 Evaluation matrix for all algorithms

```
MM = [modelmlg, modeldcr, modelbag, modelXGR, modelKNN, modelETR, modelRE, modelL, modelGBR]
     model.fit(x train, y train)
      # predicting model with test data
     y pred = model.predict(x test)
      # print the model name
     print('Model name', model)
      # Evaluation metrics for Regression analysis
     from sklearn import metrics
     print('Mean Absolute Error (MAE): ', round(metrics.mean_absolute_error(y_test, y_pred), 3))
print('Mean Squared Error (MSE): ', round(metrics.mean_squared_error(y_test, y_pred), 3))
print('Root Mean Squared Error (RMSE): ', round(np.sqrt(metrics.mean_squared_error(y_test, y_pred)), 3))
print('R2 Score: ', round(metrics.r2_score(y_test, y_pred), 5))
print('Root Mean Squared Log Error (RMSLE): ', round(np.log(np.sqrt(metrics.mean_squared_error(y_test, y_pred))), 3
      # Define the function to calculate the MAPE - Mean Absolute Percentage Error
     def MAPE(y_test, y_pred):
           y test, y pred = np.array(y test), np.array(y pred)
            return np.mean(np.abs((y_test - y_pred) / y_test)) * 100
     result = MAPE(y_test, y_pred)
print('Mean Absolute Percentage Error (MAPE): ', round(result, 2), '%')
      # Calculate Adjusted R Squared values
     r_squared = round(metrics.r2_score(y_test, y_pred), 6)
adjusted_r_squared = round(1-(1-r_squared)*(len(y)-1) / (len(y)-x.shape[1]-1), 6)
     print('Adjusted R Square: ', adjusted_r_squared)
    print("-----
new row = {'Model Name' : model,
```

Figure 25: Generating evaluation metrics for all models

# 5.8.4 Results showcasing the prediction metrics based on regression for all the models implemented

|   | Model_Name                | Adj_R_Square | Mean_Absolute_Error_MAE | Root_Mean_Squared_Error_RMSE | Mean_Squared_Error_MSE |
|---|---------------------------|--------------|-------------------------|------------------------------|------------------------|
| 0 | XGBRegressor              | 0.984598     | 1109.516875             | 2815.333770                  | 7.926104e+06           |
| 1 | KNeighborsRegressor       | 0.982104     | 1197.038922             | 3034.699602                  | 9.209402e+06           |
| 2 | ExtraTreesRegressor       | 0.978741     | 1819.477614             | 3307.636674                  | 1.094046e+07           |
| 3 | DecisionTreeRegressor     | 0.973584     | 1258.952087             | 3686.991253                  | 1.359390e+07           |
| 4 | GradientBoostingRegressor | 0.970023     | 1881.169731             | 3927.696573                  | 1.542680e+07           |
| 5 | Lasso Regression          | 0.957233     | 2785.160476             | 4691.359871                  | 2.200886e+07           |
| 6 | BaggingRegressor          | 0.906950     | 4572.481049             | 6919.907473                  | 4.788512e+07           |
| 7 | Ridge Regression          | 0.906950     | 4572.293761             | 6919.913344                  | 4.788520e+07           |
| 8 | LinearRegression          | 0.906949     | 4571.189881             | 6919.960632                  | 4.788586e+07           |
|   |                           |              |                         |                              |                        |

Figure 26: Results and prediction metrics for all models

## 5.8.5 Plot showcasing the actual and the predicted prices of the flights for XG boost model

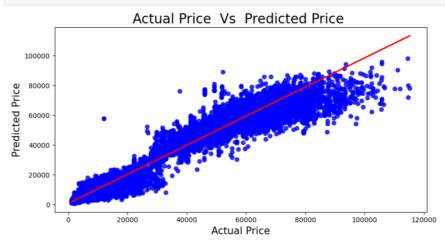

Figure 27: Actual and predicted prices of flights

#### **6 Conclusion**

The implementation of the code is shown in the document and the codes are commented for better understanding, for better readability the document is divided into sections and subsections.